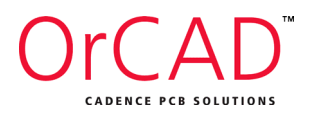

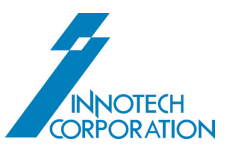

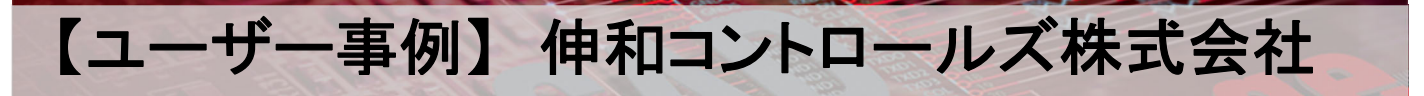

# チラー搭載用電子基板の回路設計

### ご導入いただいた OrCAD 製品、設計環境、選定理由

### ・ご導入いただいた OrCAD 製品

OrCAD® PCB Designer Standard

#### ・設計範囲

回路設計、部品配置概要(イラストレベル) 以降のアートワークや部品配置詳細の決定は外注にて設計

### ・OrCAD 製品を設定いただいた理由

【従来の問題点】 (従来は WindowsXP 版の他社 CAD を使用)

- ・個人 PC が Windows10 なので、仮想環境上でしか使用できない
- ・操作性が独自で使いづらい
- ・EMS メーカーで他社 CAD 形式のデータで対応していない場合、PDF 出力した回路図と、Excel で作成した部品リストを 送付したあと EMS メーカーで再度 CAD データを作成する必要があった
- =>設計スピード低下&再データ作成時の信頼性にリスクが生じる

### 【OrCAD 採用による改善】

OrCAD を採用することで、従来の問題点を解消

### ・操作性が Windows ライクであり、直感的に使用することができた。

 チュートリアルで基本操作を学んだあとはスムーズに回路設計を進めることができ、他社 CAD を使用した場合に対 して 1/2 程度の作業時間で同程度の回路図を作成することができた。

他社CADで作成した回路図データのインポートができない点は不安であったが、OrCAD で再作成しを行っても短時 間で完了できると考える。

### ・EMS メーカーへの導入実績が多いため、そのままデータを渡せる

 OrCAD を導入した最初の案件では、OrCAD の回路図データを渡すのみで EMS メーカーでの見積もり作成やアート ワークのドラフト版作成を依頼することができた。

 同社で作成したデータをそのまま使用してもらえるため、EMS メーカーで作成されたアートワークや部品リストに対して 従来より信頼して業務を進めることができた。

=>回路図データ以外の付帯データの作成/チェック時間の大幅短縮を実現できた。

注目の製品・機能

【階層デザイン】

 同社の回路図では同様の回路を 30 個程度繰り返し使用するこがある。階層デザインを用いると、階層デザイン上の 回路図を変更するのみで、30 個すべてに変更が適用され、品質/スピードともに大きく改善された。

 (従来の単なるコピー/ペーストでの展開だと、一部に修正漏れが発生したり、回路図が煩雑になるせいで意図せぬ 配線ずれが発生したりしていた。)

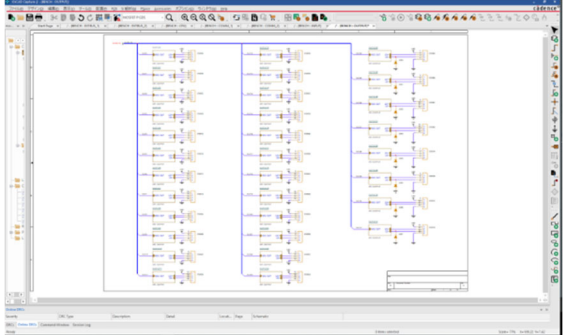

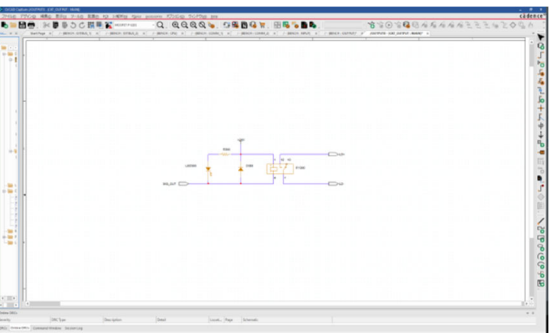

### 【階層デザイン】

### ・アノテーション

他社 CAD ではなかった自動アノテーション機能が OrCAD にあり、目視で確認しながら重複なくリファレンスを振るという 作業時間を大幅削減できた。

### ・アドバンスドアノテーション

EMS メーカーにてアートワークのドラフト版を作成した後のリファレンス変更を行いやすくするため、回路図ページごとに 決まった番号から、(下図例では 300 から)リファレンスを振る機能は必須であった。こちらも「アドバンスドアノテーション」 により実現できたため、従来の設計意図どおりかつ、ごく短時間でリファレンスを振ることができた。 階層デザイン内の部品のリファレンスも同様に振られるため、非常に便利である。

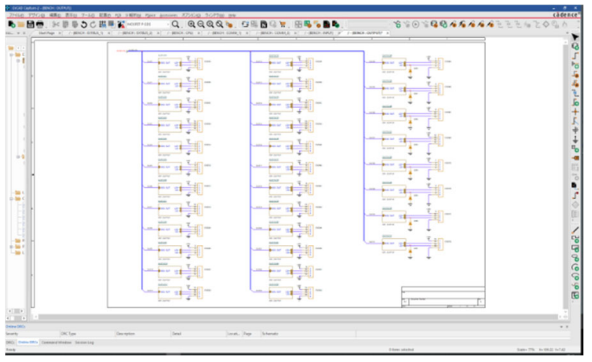

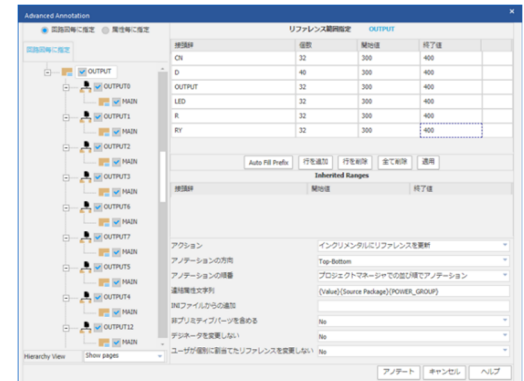

### OrCAD を選定するメリット

#### ・サポート体制

同社の他部門で他社の回路図 CAD を使用しているが、日本語でのサポートが充実していないと聞いたこともあり、 OrCAD を採用した。

評価版ライセンスを使用している段階から、迅速かつ丁寧なサポートをいただけたため初めて OrCAD を使用して 回路図を作成する際も、使い方が分からずに作業が止まるということがほぼなく業務を進めることができた。 正規版ライセンス購入後はサポートシステムより疑問を解決することができている。質疑応答が日本語対応なので ストレスなく扱える。

#### ・PCB Editor/PSpice シミュレーション

これら 2 機能については現状まだ使用できていないが、魅力的な機能と感じているため今後活用したい。

### <期待する成果>

PCB Editor : EMS メーカーへの依頼時に部品配置案を別ツールにて作図していたが、OrCAD PCB Editor で作成する ことで工数の削減ができること

 PSpice : 以前使用していた他社 CAD では回路図作成後、Free SPICE Simulator にて検証したい箇所の回路図を別途 作成し、シミュレーションを行っていたが、OrCAD Capture では回路図作成後、作成した回路図を PSpice でシミュレーショ ン用回路図としても利用し、シームレスにシミュレーションが行えるため、別ツールなどに書き直す工数などの削減見込め ること。

参考

 本事例でご紹介いたしました「アドバンスドアノテーション」は OrCAD R17.2 から搭載された機能です。 使い方に関しては、 別頁添付 をご参照ください。

企業名 : 伸和コントロールズ株式会社 (https://www.shinwa-cont.com/)

設 立 : 1967 年 12 月 15 日

主な事業内容 :

半導体製造装置用温度調整装置(チラー)の開発、設計および製造、販売

モノづくりを通じて、世界の様々な課題解決にかかわり、ひとびとの豊かな生活と地球環境の向上につとめる とともに、創業から伝わる「和して伸びよ」の思いを引き継いでまいります。

・2021 年 7 月掲載

・本事例中に記載の内容は初掲載当時のものであり、変更されている可能性もあります。詳細はお問い合わせください。

・本内容を許可なく複製、複写、転載することを禁じます。

・記載されている著作物・製品名は、それぞれの会社の商標もしくは登録商標です。

## 【コラム】 アドバンスドアノテーション

R17.2 より、アドバンスドアノテーション機能が追加され、より詳細なアノテーション設定が可能となりました。 アドバンスドアノテーションの設定は、Capture メニューバーより、[ツール]-[アノテート]をクリックし、 [Annotate] ダイアログの右下部にある、[アドバンスドアノテーション]ボタンをクリックすると 表示される[Advanced Annotation] ダイアログから行います。

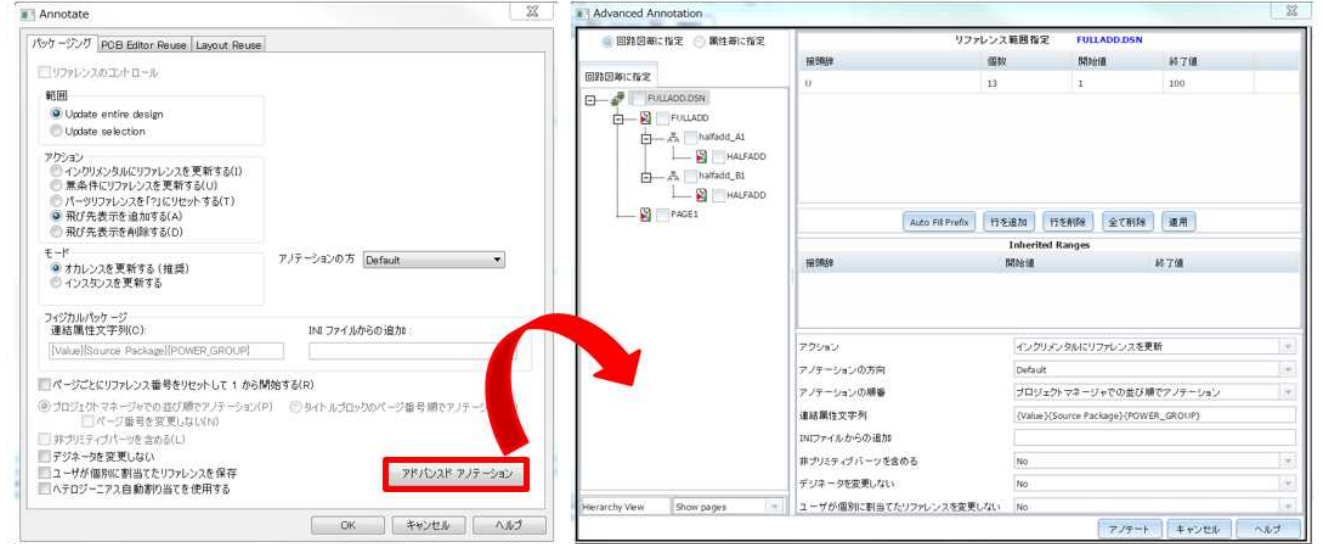

本機能により、回路図の各ページ毎にアノテーションの管理を行うことが可能となります。

例えば、下図のようにページ A を選択し、リファレンス範囲を個別に指定することで、リファレンス番号の割り当て範囲を ページ B とは別に指定することができます。

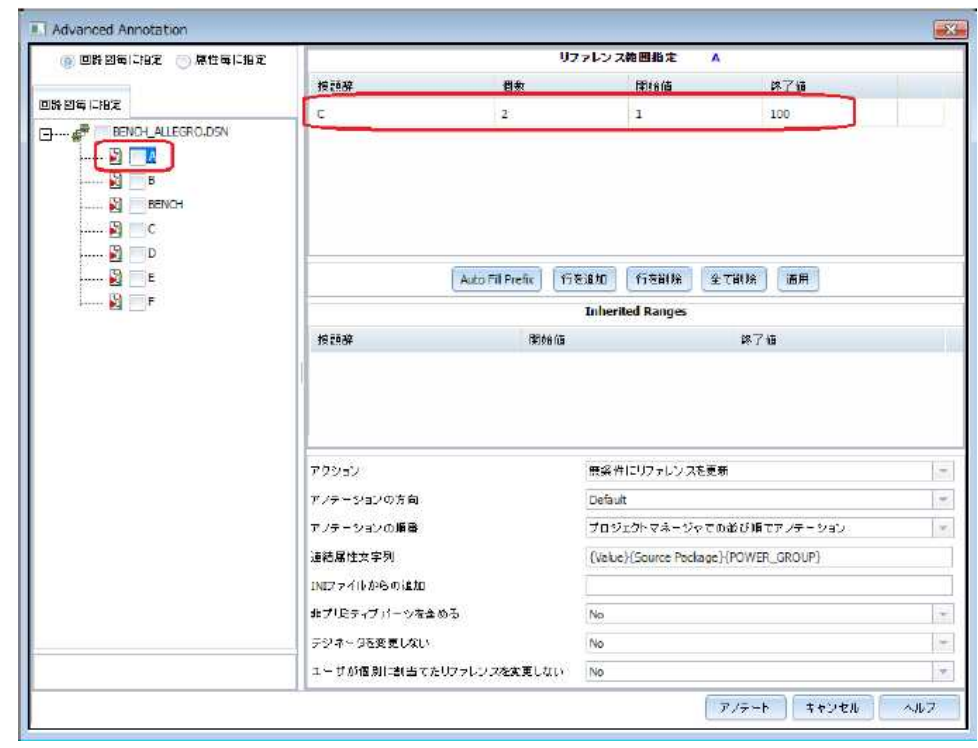

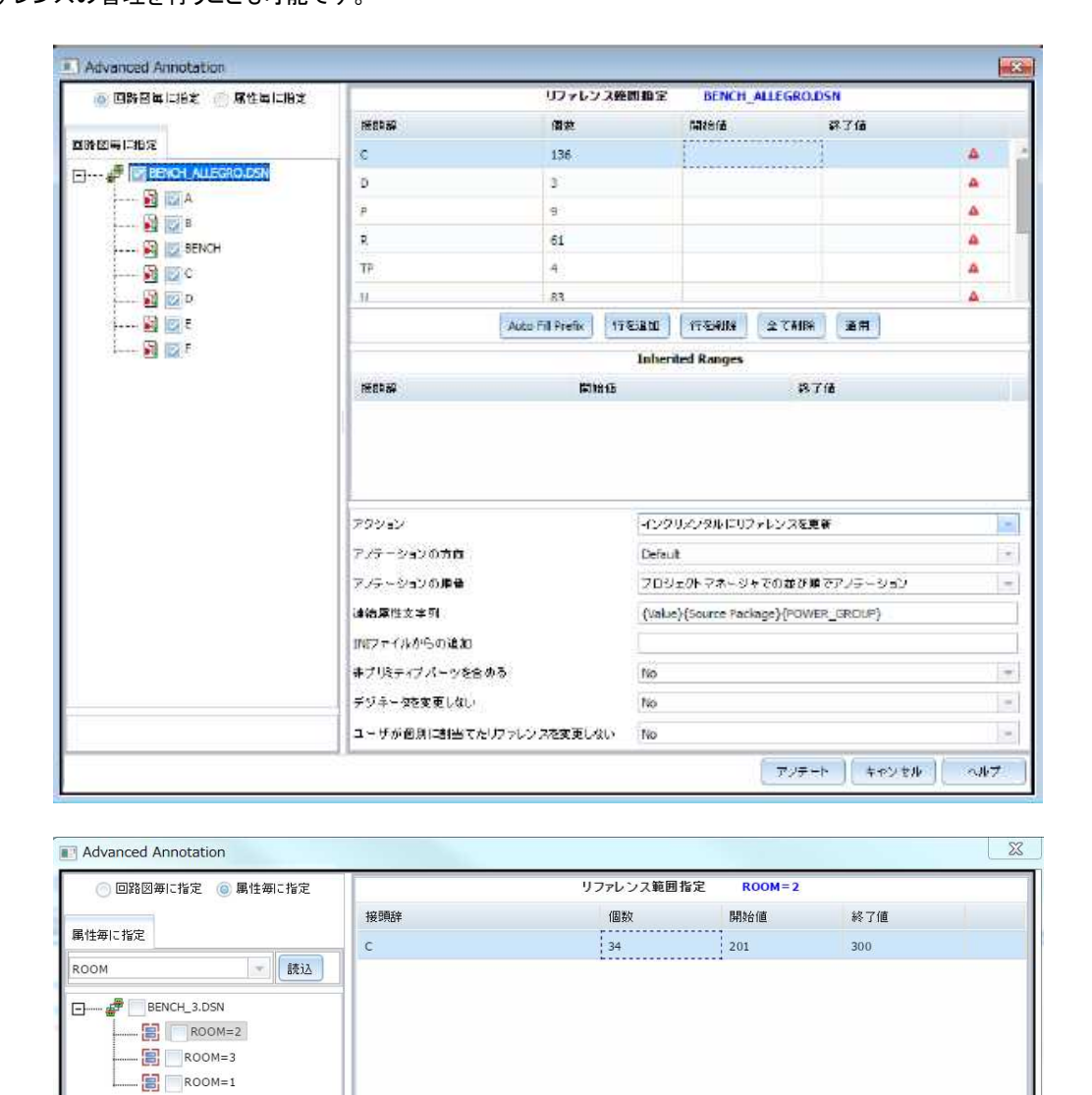

接頭辞

アクション

アノテーションの方向

アノテーションの順番

INIファイルからの追加

デジネータを変更しない

非プリミティブパーツを含める

ユーザが個別に割当てたリファレンスを変更しない

連結属性文字列

| Auto Fill Prefix | 行を追加 | 行を削除 | 全て削除 | 連用 **Inherited Ranges** 

無条件にリファレンスを更新

プロジェクトマネージャでの並び順でアノテーション

{Value}{Source Package}{POWER\_GROUP}

終了値

 $777+$   $+720$ 

 $\bar{\mathbf{v}}$  $\bar{\tau}$ 

 $\vert \tau \vert$ 

 $\downarrow$ 

 $\overline{\mathbf{v}}$ 

 $\bar{\mathbf{v}}$ 

ヘルプ

開始値

Default

 $\overline{N}$ 

 $\overline{\mathsf{No}}$ 

 $\overline{\mathsf{No}}$ 

また、回路図ページ毎ではなく、デザイン全体でのリファレンス範囲指定やプレフィックス毎、プロパティ毎に リファレンスの管理を行うことも可能です。